## Wi-Fiで接続する

本機はWi-Fi(無線LAN)に対応しており、ご家庭のWi-Fi環境など を通じて、インターネットを利用することができます。

## Wi-Fiについて

次のような環境で利用できます。

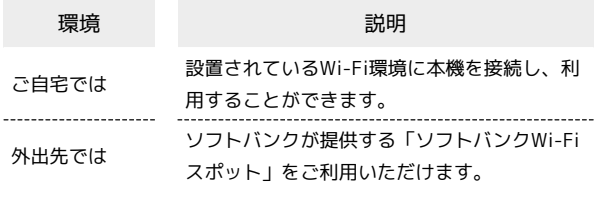

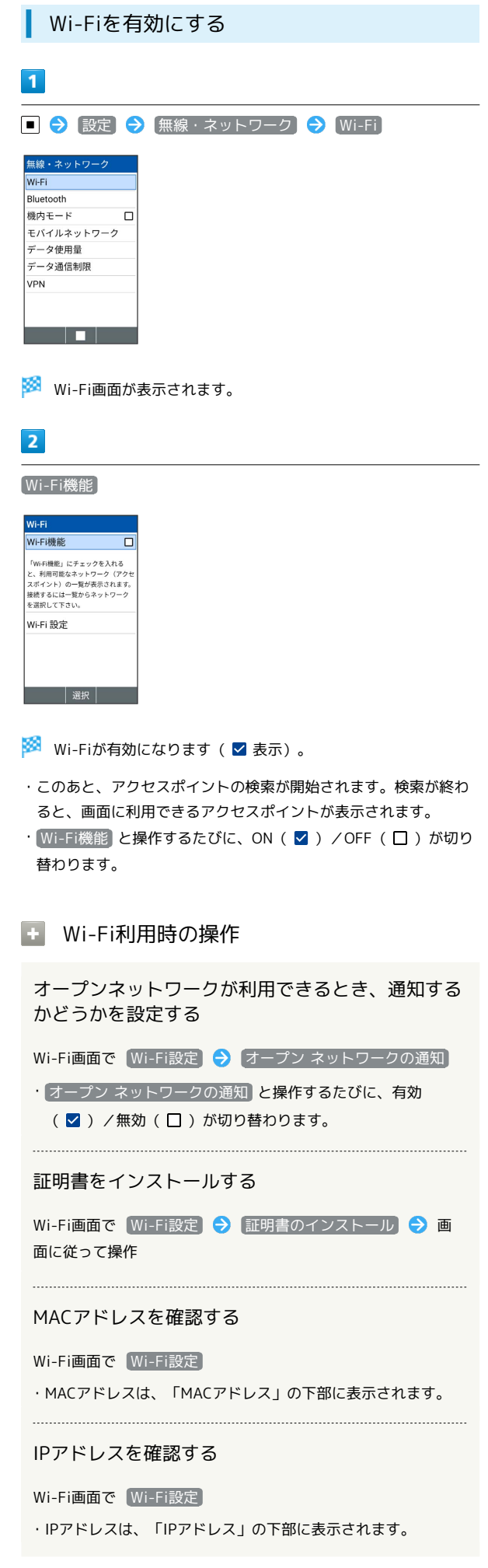

本機に保存されたネットワーク情報の一覧を表示す る Wi-Fi画面で 保存済みネットワーク ・本機にWi-Fi接続の情報があるときに表示されます。 本機に保存されたネットワーク情報の設定を削除す る Wi-Fi画面で 保存済みネットワーク → アクセスポイントを

選択 → ■→ 削除

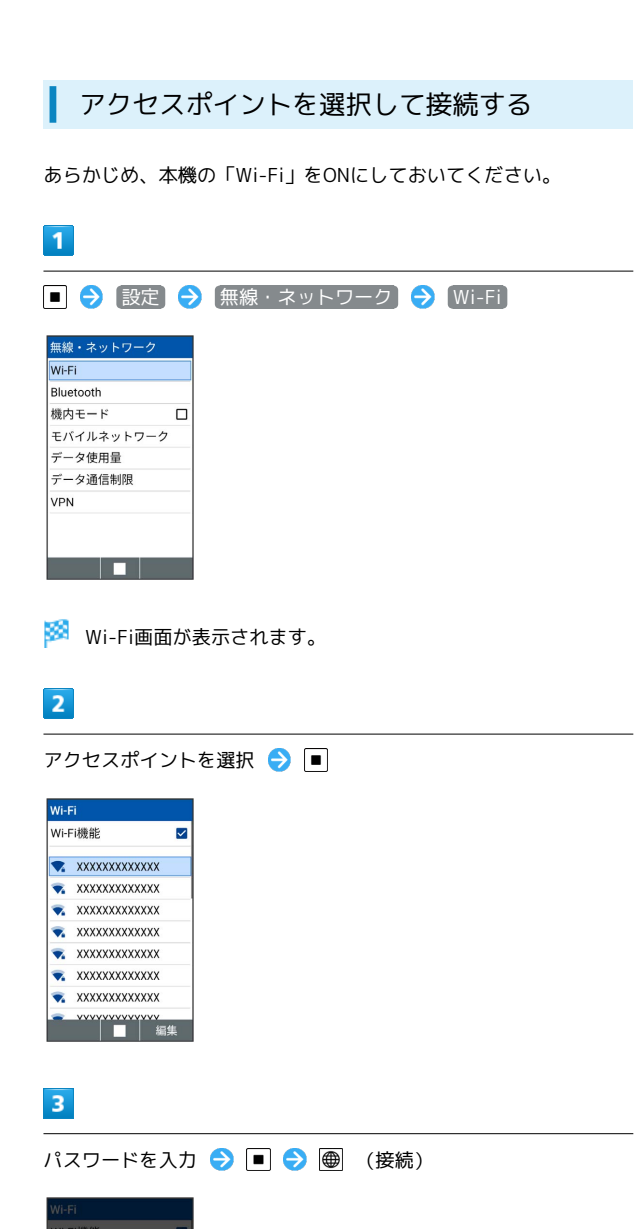

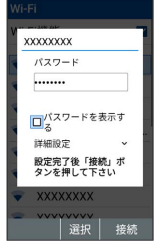

**※3** アクセスポイントに接続されます。

- ・パスワードは、ご家庭のWi-Fiルーターであれば、「WEP」や 「WPA」、「KEY」などと、ルーター本体にシールで貼られてい る場合があります。詳しくは、ルーターのメーカーにお問い合わ せください。また、公衆無線LANのパスワードはご契約のプロバ イダーにご確認ください。
- ・アクセスポイントによっては、パスワードの入力が不要なことも あります。

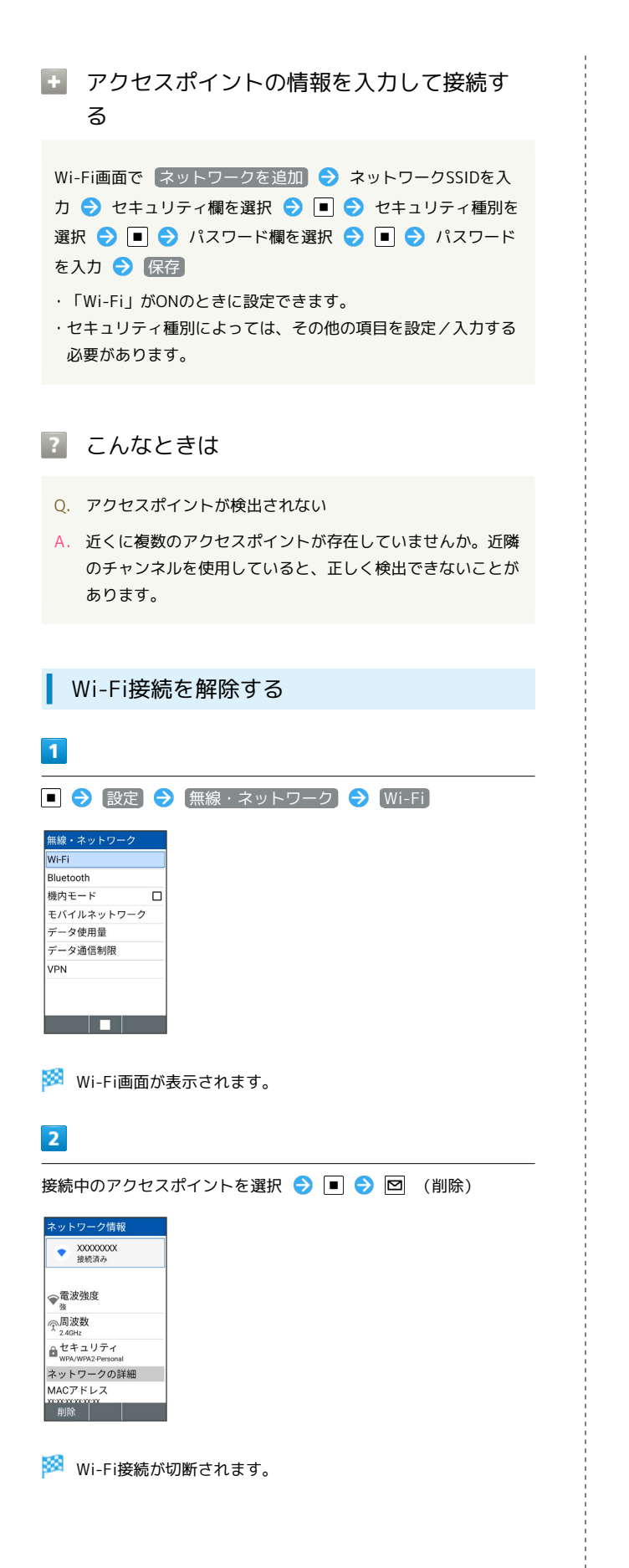

## Wi-Fi Directを利用する

Wi-Fi Directを利用すると、アクセスポイントやインターネットを 経由せずに、ほかのWi-Fi Direct規格対応機器と、簡単にデータの やりとりなどをすることができます。

・あらかじめ、本機の「Wi-Fi」をONにしておいてください。

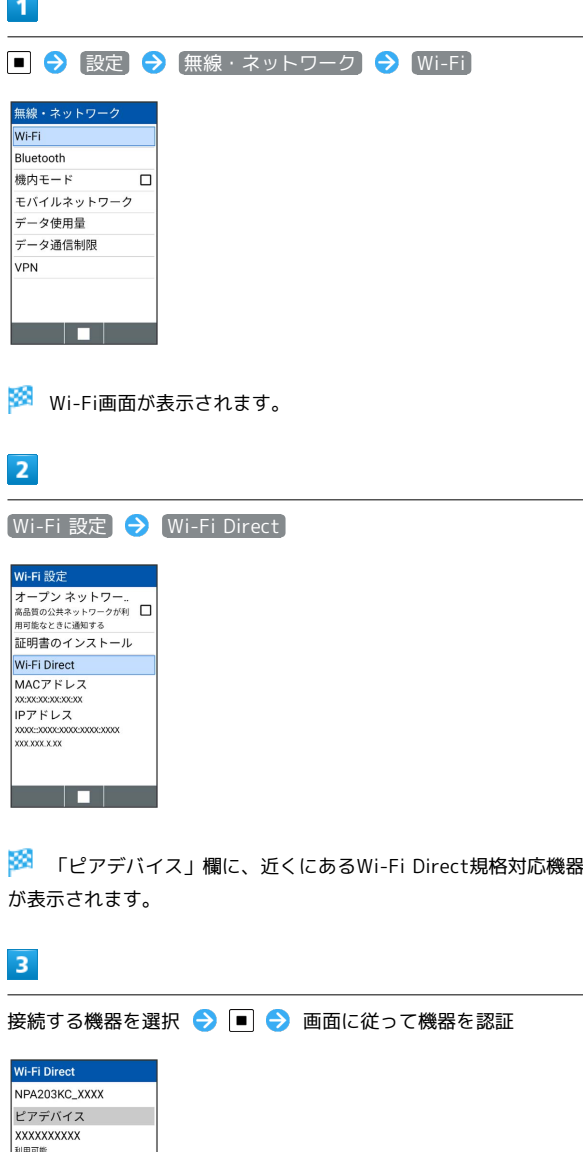

 $x = \Box$ 

接続履歴のあるグループ

※3 相手機器と接続されます。

- ・一定時間接続の承認がなかった場合は、接続の要求が解除されま す。
- ・接続を停止するときは、接続済みの機器を選択● ■● はい と操作してください。